# **Uso de la pasarela de pagos online del Ayuntamiento de Alcantarilla**

## **01 Disponer de la carta de pago**

En primer lugar, deberá disponer de la correspondiente carta de pago o, en su defecto, solicitarla a [recaudacion@ayto-alcantarilla.es](mailto:recaudacion@ayto-alcantarilla.es)

#### **Modelo de recibo**

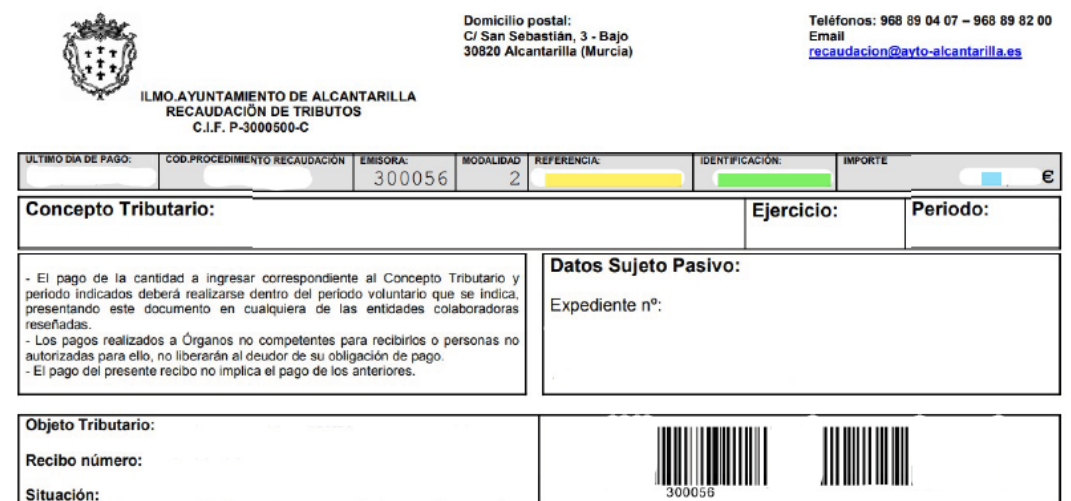

#### **Modelo de autoliquidación**

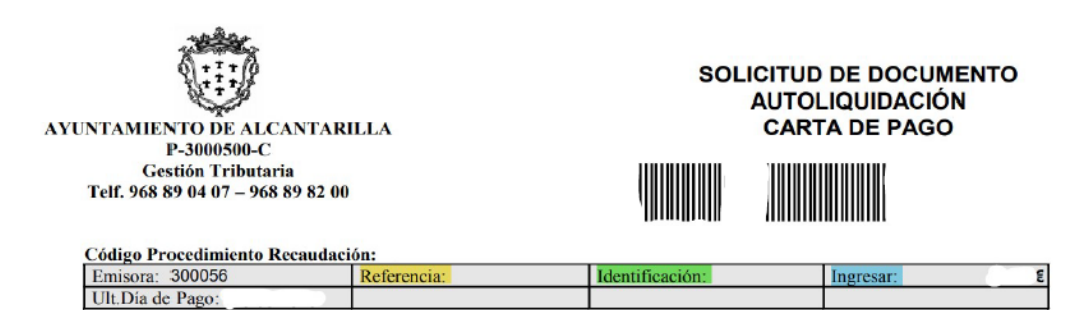

#### **02 Introducir datos**

A continuación introduzca los datos que se le indican en la ventana de la pasarela de pagos:

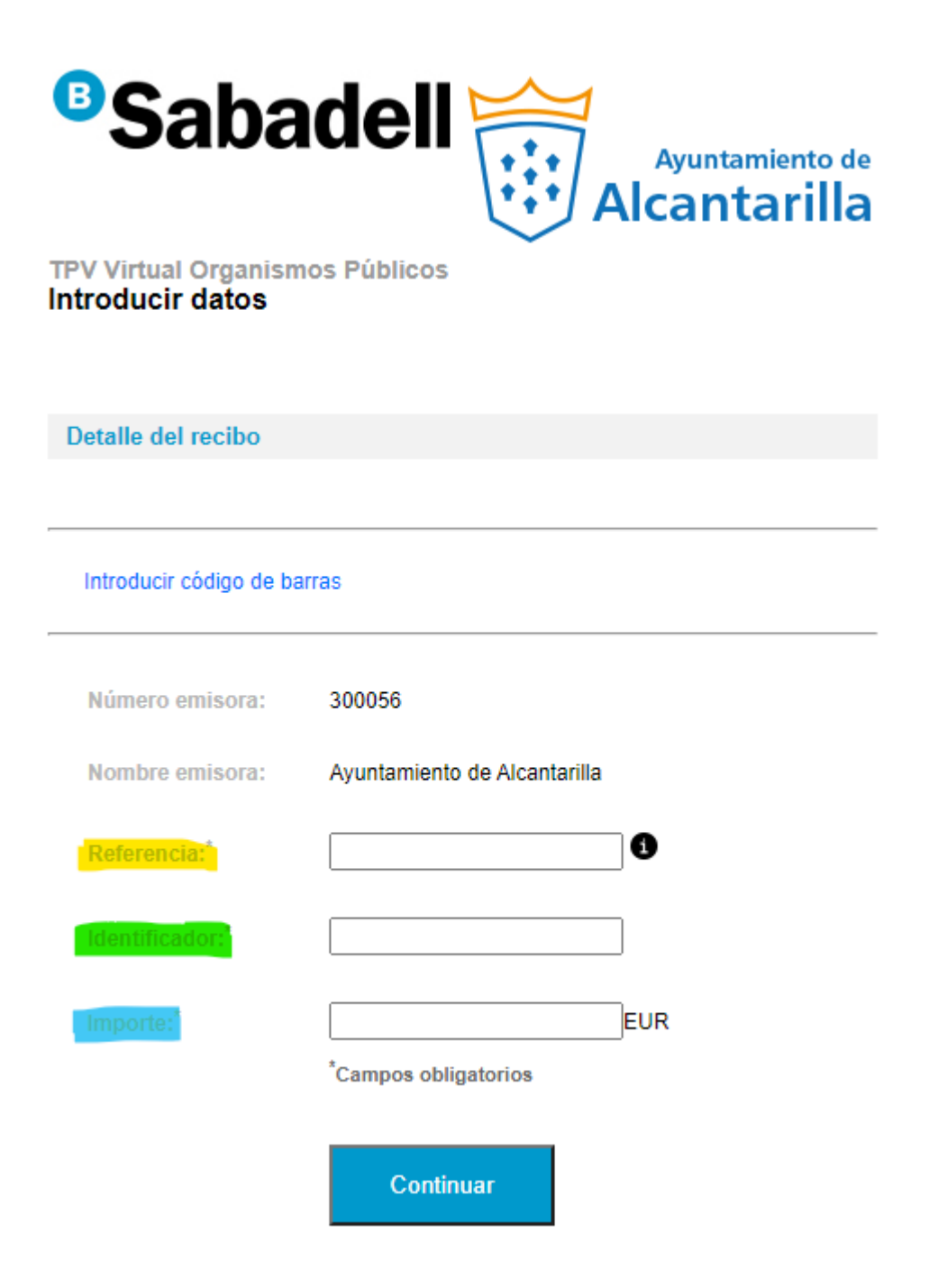

## **03 Revisar datos**

Pulse continuar y revise los datos introducidos:

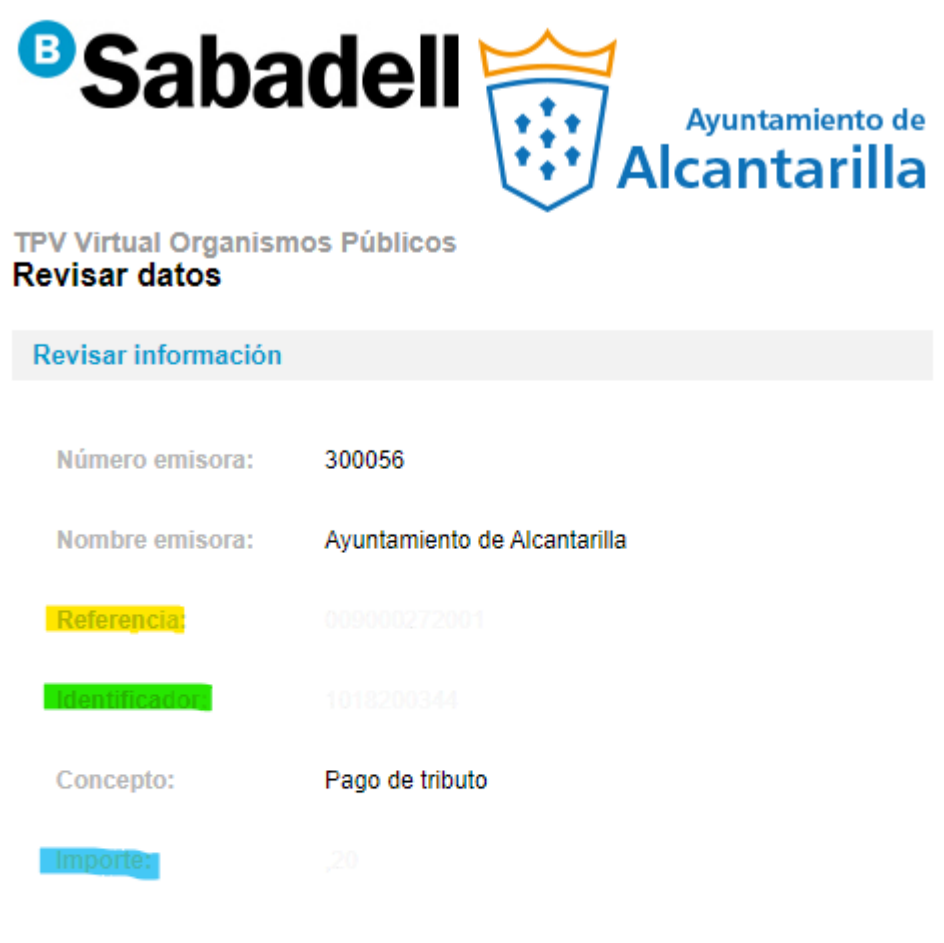

Si no es correcto alguno de los datos, Ud. los puede Modificar

Confirmar

## **04 Confirmar operación**

Si confirma la operación, aparecerá la pantalla de introducción de datos de su tarjeta bancaria:

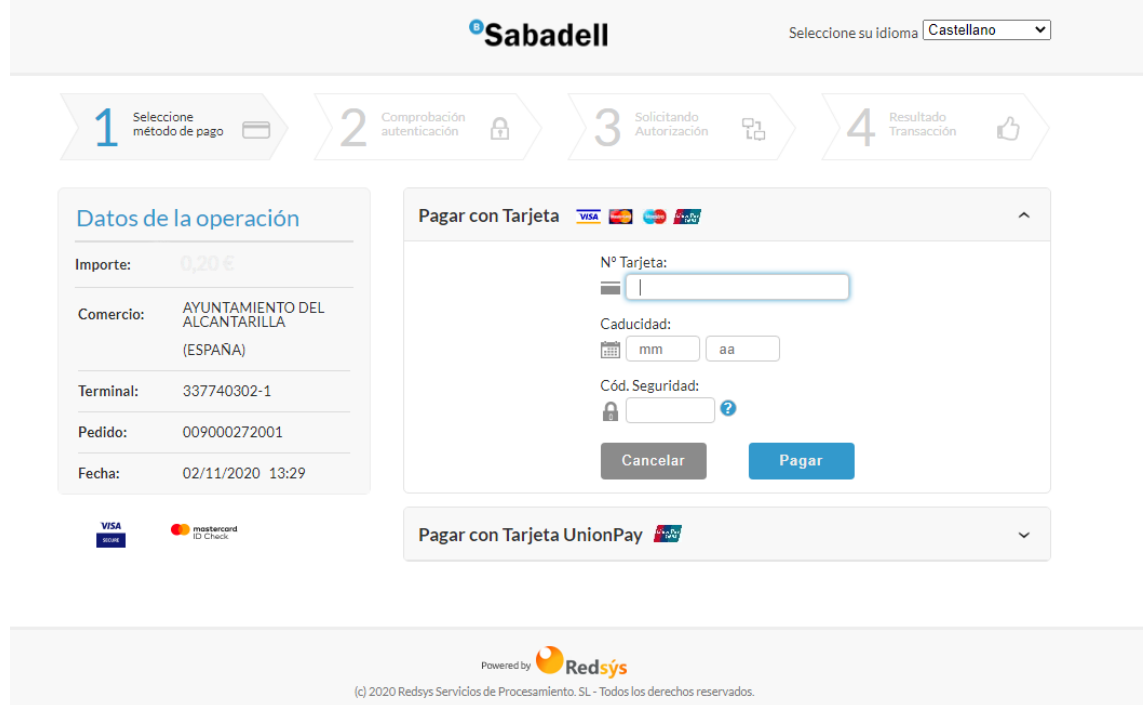

Tras pulsar pagar, su entidad bancaria le indicará como proceder para finalizar el proceso de pago.

## **05 Obtener justificante**

Por último, podrá obtener el justificante de pago pulsando imprimir.

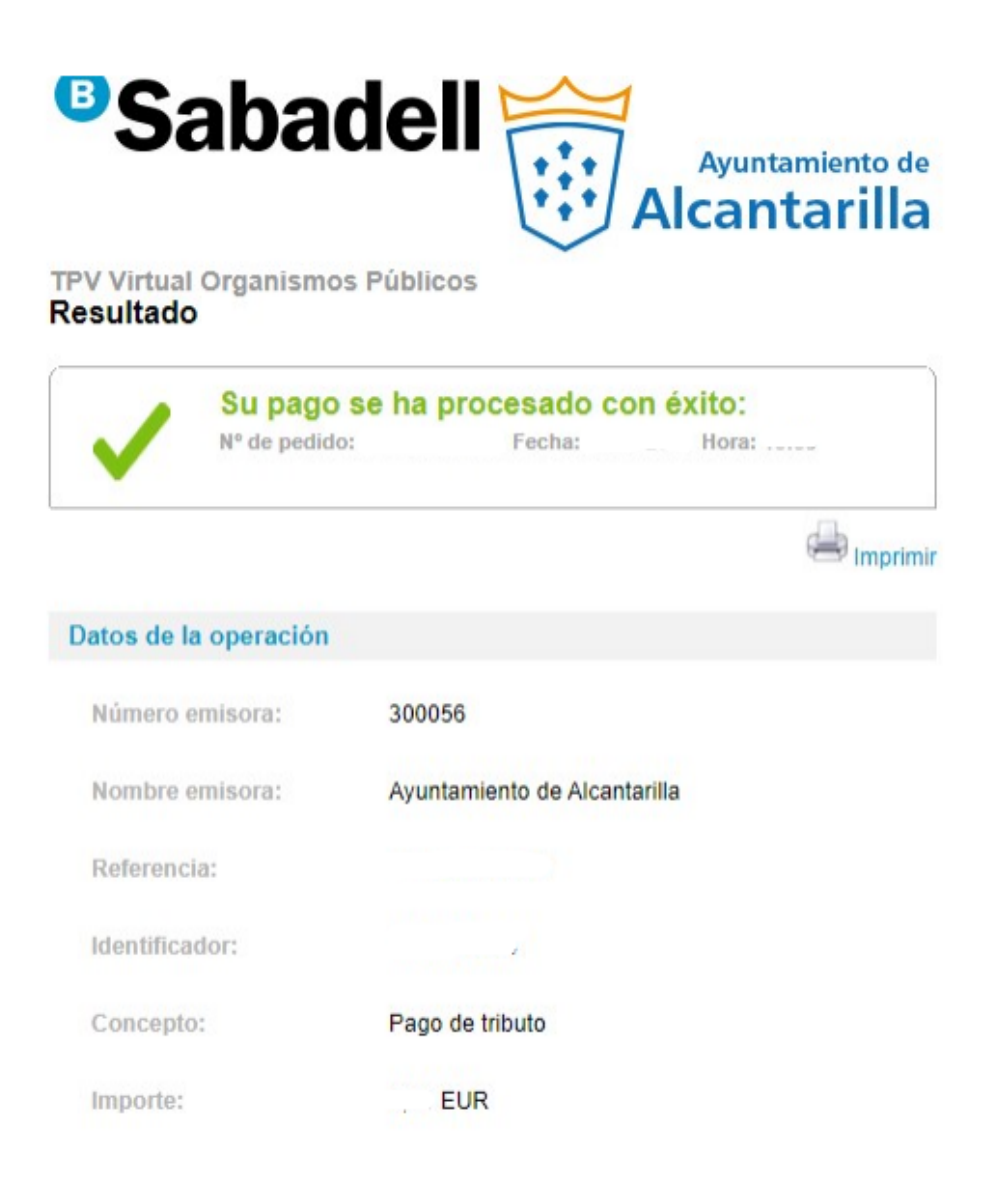